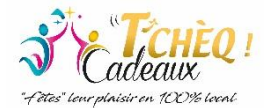

## *Privilégiez le remboursement de vos chèques via votre espace web afin d'être remboursé plus rapidement et d'éviter les frais d'envoi par courrier.*

**1.** Ouvrir le lien :<https://www.logiciel-cheques-cadeaux.com/wchq/>

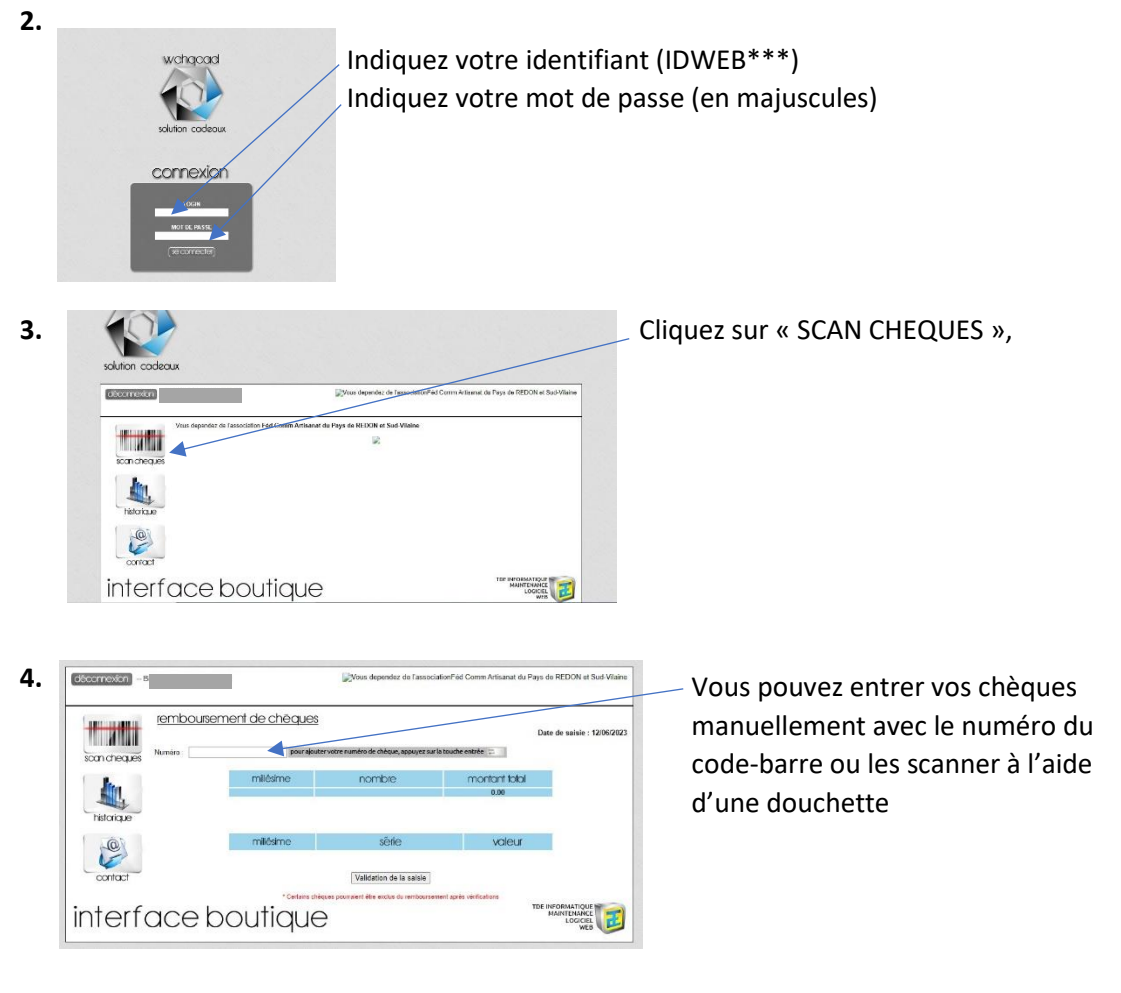

Validez chaque chèque en appuyant sur la touche Entrée de votre clavier  $\vert \mathfrak{D} \vert$ 

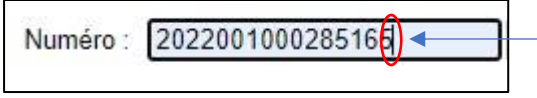

Faire attention que le curseur soit bien actif dans la fenêtre avant de valider chaque chèque.

**5.**

|                               | remboursement de chèques                                          | Chèque enregistré                                                                                         |               | Date de saisie: 12/06/2023                         |
|-------------------------------|-------------------------------------------------------------------|----------------------------------------------------------------------------------------------------|---------------|----------------------------------------------------|
| scan cheques<br>Numéro:       | pour alouter votre numéro de chèque, appuyez sur la touche entrée |                                                                                                    |               |                                                    |
|                               | milésime                                                          | nombre                                                                                                    | montant total |                                                    |
| historicule                   | 2022                                                              |                                                                                                    | 5.00<br>5.00  |                                                    |
| $\circ$                       | milésime                                                          | série                                                                                                    | valeu         |                                                    |
|                               | 2022                                                              | 2022000500056731                                                                                          | 5.00          |                                                    |
| contact<br>interface boutique |                                                                   | Validation de la saisie<br>* Certains chilouas ocurraient être exclus du remboursement agrès véritcations |               | TDE INFORMATIQUE<br>MAINTFNANCE<br><b>LOGICIEL</b> |
|                               |                                                                   |                                                                                                    |               | WEI                                                |

**(***Merci de fournir un RIB si ce n'est pas déjà fait***)**

Votre ou vos chèque(s) enregistré(s), vous n'avez plus qu'à valider la saisie. Vous pourrez ensuite suivre l'avancement de votre demande sur votre espace. Lorsque cette demande sera traitée, vous recevrez un mail avec le justificatif de remboursement.